## **Vantage 8.0 Update Pack 2 Installation Quick Start**

Thank you for being a Telestream Vantage customer. To update your Vantage 8.0 domain to add the latest features and bug fixes, install Update Pack 2 and the UP2 Patch following these instructions.

## **Prerequisites**

Verify that your Vantage domain meets these prerequisites before installing the update pack:

- **•** Verify that you have a fully-functioning Vantage 8.0 domain installed and operating.
- **•** Verify that the build number listed in the Vantage Domain Console or Workflow Designer Help > About dialog is 8.0.155.276337 for a Vantage 8.0 domain or 8.0.296.282213 for a Vantage 8.0 Update Pack 1 domain.
- **•** Schedule a maintenance period for installing the update pack. Telestream strongly recommends against installing an update pack on a running Vantage production system.
- **•** Stop submitting jobs and allow all active jobs to complete or stop them before proceeding. The Workflow Designer's Domain Job Status tab shows active jobs.
- **•** In the Vantage Management Console, place all Vantage services into maintenance mode.
- **•** Close all Vantage client applications and Web applications.

**Note:** Installing an update pack automatically restarts the Vantage services, which may cause origin actions to resubmit files if Process [All] Existing Files or Recover [All] Material is enabled in a workflow when the workflow is automatically re-activated.

**Note:** Update Pack 2 introduces high-core count Vantage license options, to provide better support for virtual environments with high physical core count CPUs. The Update Pack installer determines the core count and displays a message if there are more than 64. The message advises that an additional license is required to fully utilize this server's CPU.

**Note:** The UP 2 Patch fixes a problem introduced in UP2 and is mandatory.

## **Installing the Update Pack and Patch**

The Vantage 8.0 UP2 release is contained in an executable (.exe) installer file.

Follow these steps to install the update pack and its patch on each Vantage server and client workstation in the Vantage domain:

**1.** Download the update pack in a zip file from [www.telestream.net,](https://dynamic.telestream.net/downloads/login.asp?prodid=vantage&message=login) and copy the zip file to each of your Vantage domain servers and client workstations.

**Note:** If you have a dedicated Vantage database server with no Vantage client or server software installed, don't copy the zip file or install the update pack on the database server.

**2.** On each computer, right-click the zip file and Extract All to a folder named Vantage 8.0 UP2.

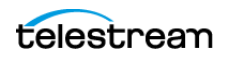

- **3.** To install the update pack on each computer, open the Vantage 8.0 UP2 folder and double-click Vantage\_8.0\_UP2\_Setup\_8.0.493.0.exe. Agree to the license terms and click Install.
- **4.** To install the UP2 Patch on each computer where you just installed Update Pack 2, double-click the Vantage\_8\_0\_PostUP2\_CriticalRollup\_Patch\_Setup(8.0.524.43).exe in the Vantage 8.0 UP2 folder. Agree to the license terms and click Install.

When you have successfully installed the Update Pack and patch successfully on all computers, your Vantage domain has been upgraded to Vantage 8.0 UP2.

**5.** Start the Vantage Management Console and exit all services from maintenance mode, bringing them back online.

Vantage 8.0 UP2 is now ready to use. Active workflows will again begin processing jobs.

All Vantage 8.0 UP2 guides and app notes are available at <http://www.telestream.net/telestream-support/vantage/help.htm>.

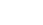

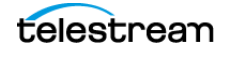